## ZAHTJEV ZA BRISANJE RADOVA (DELETION REQUEST)

U sučelju su dostupne dvije različite opcije brisanja radova pohranjenih u Turnitin bazu. Prva je opcija Re move From Inbox koja radove briše samo iz Vašeg sučelja, pri čemu oni i dalje ostaju pohranjeni u bazi.

Ova se opcija stoga ne preporučuje, već je potrebno administratoru poslati zahtjev za trajno brisanje rada, odabirom opcije Request permanent deletion.

Na popisu radova (u okviru kolegija/zadaće ili opcije Quick Submit) označite radove koje želite obrisati te pod opcijom Delete odaberite Request permanent deletion.

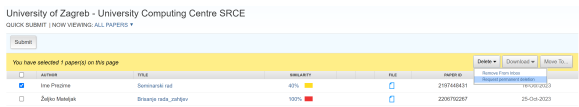

Slika: Sučelje Quick Submita i odabir Request permanent deletion

Odaberite dugme Continue za nastavak.

Odaberite neki od postojećih razloga za brisanje ili označite opciju Other i upišite vlastito obrazloženje koje će biti vidljivo administratoru.

Odaberite dugme Continue za nastavak.

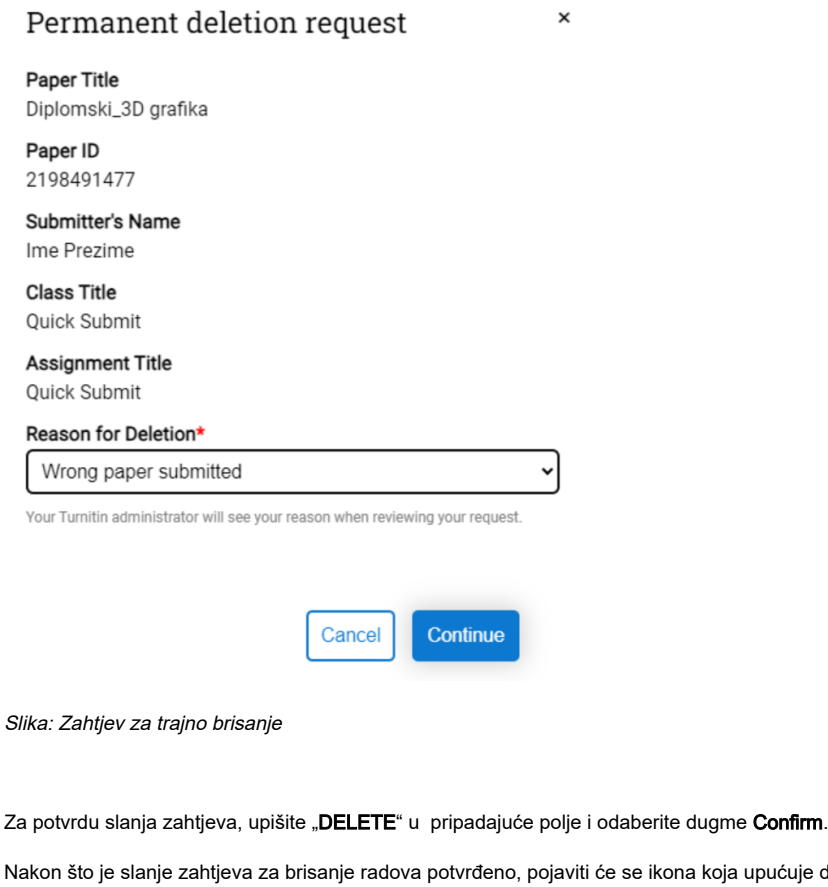

Nakon što je slanje zahtjeva za brisanje radova potvrđeno, pojaviti će se ikona koja upućuje da je zahtjev poslan Turnitin administratoru Vaše ustanove.

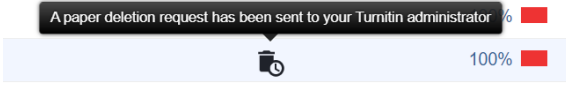

Slika: Ikona da je zahtjev za brisanje poslan

Također, kod brisanja radova može se dogoditi da pri odabiru radova za trajno brisanje, označite rad koji nije spremljen u repozitorij ustanove ("No repository" opcija je uključena), te se sljedeća poruka pojavi:

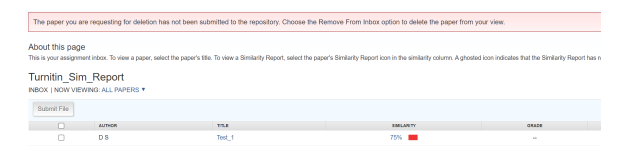

Slika: Poruka kod trajnog brisanja rada koji nije spremljen u repozitorij

U tom slučaju, umjesto odabira Request permanent deletion, odaberite Remove From Inbox kako bi uklonili rad iz pretinca.

|                      | Delete $\blacktriangleright$ | Download $\blacktriangledown$                          | Move To |  |
|----------------------|------------------------------|--------------------------------------------------------|---------|--|
| <b>PAPER ID</b><br>- |                              | <b>Remove From Inbox</b><br>Request permanent deletion |         |  |

Slika: Remove From Inbox opcija

Nakon poslanog zahtjeva za brisanje rada, kontaktirajte administratore za softver Turnitin Vaše ustanove kako bi zahtjev bio odobren u što kraćem roku.

Popis ustanova koje su odabrale softver Turnitin

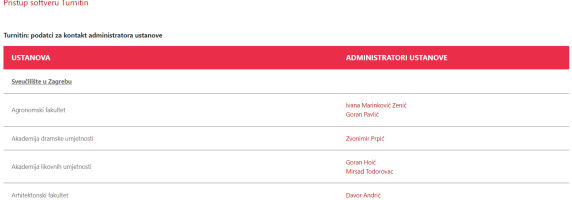

Slika: Popis ustanova koje koriste Turnitin

Nakon što je brisanje radova izvršeno, u sučelju softvera Turnitin stići će Vam poruka o izvršenom brisanju (pod poveznicom Messages).

| All Classes       |                   | Join Account (TA)<br>Quick Submit                                                                                                    |             |        |
|-------------------|-------------------|----------------------------------------------------------------------------------------------------|-------------|--------|
| NOW VIEWING: HOME |                   |                                                                                                    |             |        |
| About this page   |                   | This is your announcements page. Any important information such as downtime messages and product updates will appear here. You can delete old or unwanted messages a |             |        |
| PAGE:             |                   | <b>Turnitin Messages and Announcements</b>                                                                                                    |             |        |
| Status            | Type              | Message                                                                                                    | <b>Date</b> | Delete |
| Newl              | Paper<br>Deletion | Your paper deletion request was approved                                                                                                    | 11-Jan-2024 | ń      |
| <b>New!</b>       | Paper<br>Deletion | We've sent your paper deletion request                                                                                                    | 11.Jan.2024 | f3     |
| Newl              | Paper<br>Deletion | Your paper deletion request was approved                                                                                                    | 11-Jan-2024 | tfs.   |
| <b>New!</b>       | Paper<br>Deletion | We've sent your paper deletion request                                                                                                    | 11-Jan-2024 | m      |
| <b>New!</b>       | Paper<br>Deletion | Your paper deletion request was approved                                                                                                    | 11.Jan.2024 | rfs    |
|                   | Paper<br>Deletion | We've sent your paper deletion request                                                                                                    | 11-Jan-2024 | tft.   |
| Newt              | Paper<br>Deletion | Your paper deletion request was unsuccessful                                                                                                    | 11.Jan.2024 | m      |
|                   |                   |                                                                                                    |             |        |

Slika: Turnitin pretinac sa porukama i objavama

Odabirom poruke, pregledajte detalje o izvršenom zahtjevu.

## $\sqrt{ }$  turnitin

Your Twints account administrativ as approved your paper dealers reguest made on 2024-01-11.<br>The paper will no binger show up in any Similarly Reports. You may need to regenerate any material general for<br>Your Twintin admin .<br>Learn more about the paper recovery p Request summary. Request summary.<br>Request date: 2024-01-11 at 01:39:40<br>Class: Test\_12\_2022 (39988908)<br>Assignment Zadaca\_1<br>Paper title: Zivensii\_1<br>Paper title: Zivensii\_1<br>Submitter's name: Student 2<br>Resson: Didn't know the paper would app

## Slika: Poruka o potvrdi brisanja rada

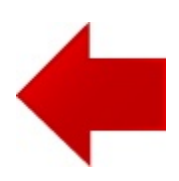

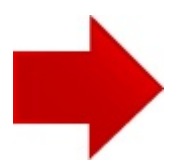